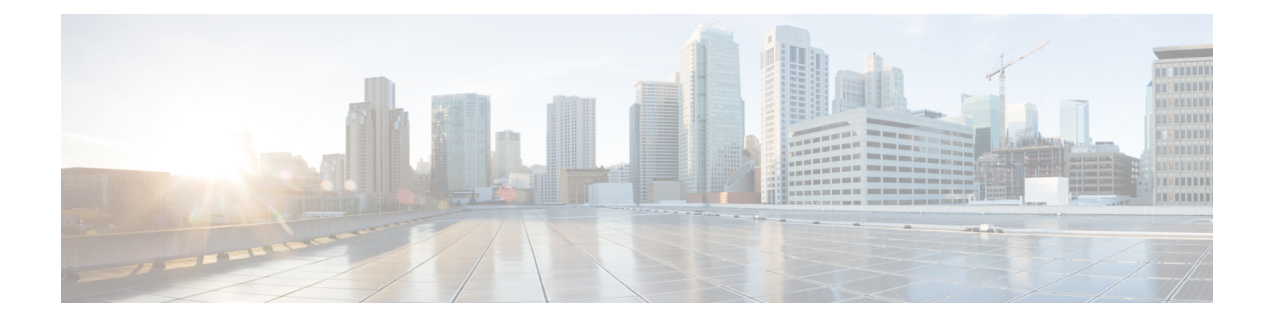

# **Configuring System-Level High Availability**

This chapter contains the following sections:

- Information About [System-Level](#page-0-0) High Availability, page 1
- Configuring [System-Level](#page-0-1) High Availability, page 1
- High Availability [Commands,](#page-1-0) page 2
- High Availability [Troubleshooting,](#page-3-0) page 4
- Feature History for [System-Level](#page-4-0) High Availability, page 5

## <span id="page-0-1"></span><span id="page-0-0"></span>**Information About System-Level High Availability**

## **Configuring System-Level High Availability**

### **Changing the InterCloud Link High Availability Deployment Mode**

The High Availability feature can be enabled on a previously deployed standalone InterCloud Link. In doing so, the previously standalone InterCloud Link is given the HA role primary and remains active after the feature is enabled. A standby InterCloud Link is created and paired with the existing InterCloud Link.

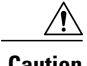

**Caution** HA to standalone deployment mode change is not supported in this release.

#### **Procedure**

- **Step 1** Login to the Cisco Prime Network Services Controller.
- **Step 2** Navigate to the **InterCloud Management** > **InterCloud Link** .
- **Step 3** Click on VPCs and select the InterCloud Link to be modified.
- **Step 4** Check the **Enable HA** checkbox. In the Extend Network to Cloud wizard, enter the information to create the additional, standby InterCloud Link. See the *Cisco Prime Network Services Controller 3.0 User Guide* for more information.

Once completed, the standby InterCloud Link will deploy and HA will be enabled.

### <span id="page-1-0"></span>**High Availability Commands**

Use one of the following commands to display High Availability related information or perform a switchover:

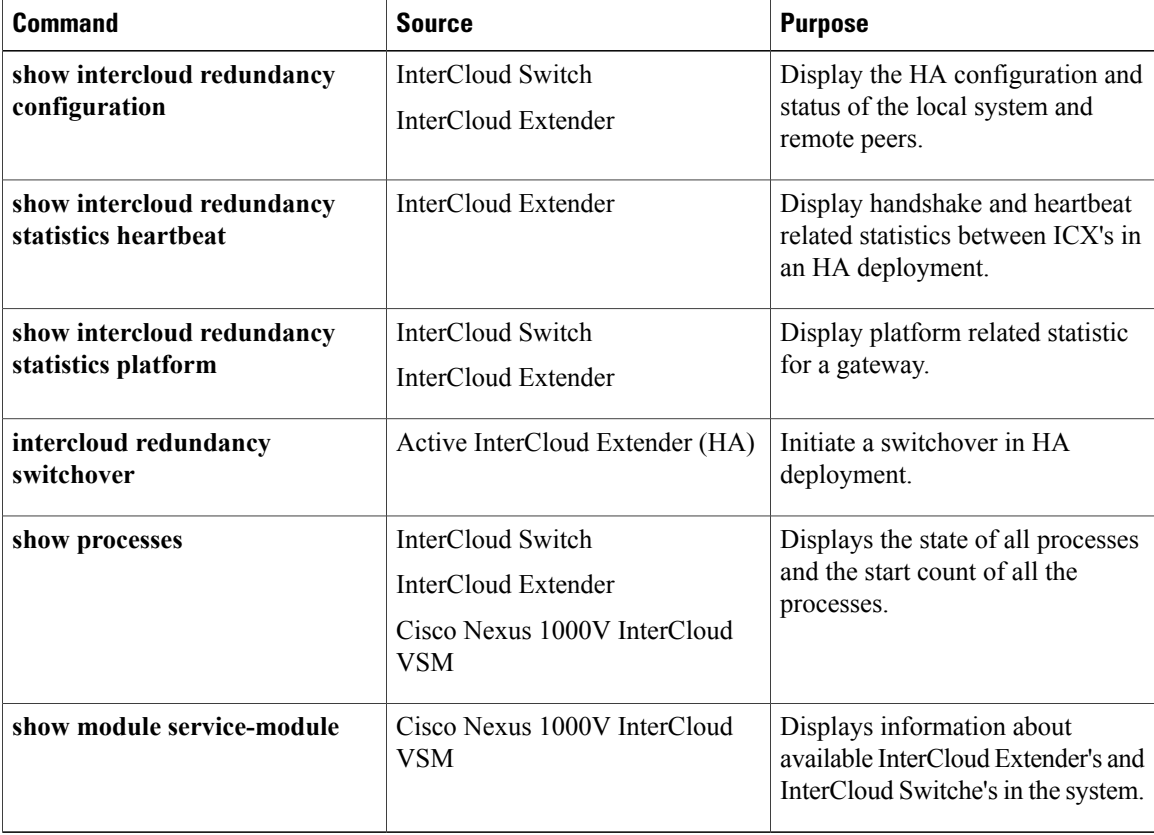

#### **show intercloud redundancy configuration**

switch# **show intercloud redundancy config**

Redundancy Manager Information:

Cluster Node Count: 3

```
Local Node:
state : Active
HA mode : High Availability
uuid : A65AD6DC-D80F-0D5D-3341-58AEA0D0938C
version : 521111
cluster id : 4
priorit\overline{y} : Secondary
type : InterCloud Extender
ipaddr [mgmt] : 10.193.73.171
Tunnel Peer:
state : Active
uuid : 92566D7A-E0BD-9977-84E9-78037EE4BC94
type : InterCloud Switch
ipaddr [public]: 107.21.132.239
HA Peer:
```

```
state : Standby
uuid : AC5A0B56-51CF-397A-7529-CC0920BC87A3
type : InterCloud Extender
ipaddr [mgmt] : 10.193.73.174
```
#### **show intercloud redundancy statistics heartbeat**

switch# **show intercloud redundancy statistics heartbeat**

```
HA Manager Heartbeat Stats:
Heartbeat Frequency (s) : 5
Heartbeat Timeout (s) : 30
rx_handshake_pkts : 2
tx_handshake_pkts : 4
rx_heartbeat_pkts : 143
tx_heartbeat_pkts : 143
rx_drops_invalid_src_addr : 0
rx<sup>drops</sup> wrong cluster : 0
rx_drops_queue_full : 0
rx_drops_not_ready : 0
rx_drops_wrong_version : 0
rx_unknown_pkts : 0
WAN Timeout (s) : 300
```
WAN HB Count : 0

#### **show intercloud redundancy statistics platform**

switch# **show intercloud redundancy statistics platform**

```
HA Manager Platform Stats:
rx_cncl : 2
rx_cncl_inval : 0
tx_cncl : 2
tx_cncl_err : 0
rx_cnc_state_push_req : 0
rx_cnc_state_push_req_inval : 0
rx_cnc_state_push_rsp : 2
rx_cnc_state_push_rsp_inval : 0
tx_cnc_state_push_req : 2
tx_cnc_state_push_req_err : 0
tx_cnc_state_push_rsp : 0
tx_cnc_state_push_rsp_err : 0
```

```
tx cnc state push req timeouts: 0
```
## <span id="page-3-0"></span>**High Availability Troubleshooting**

#### **Configuring Redundancy Manager Event-Logs**

The Redundancy Manager event-logs can be configured using the following command:

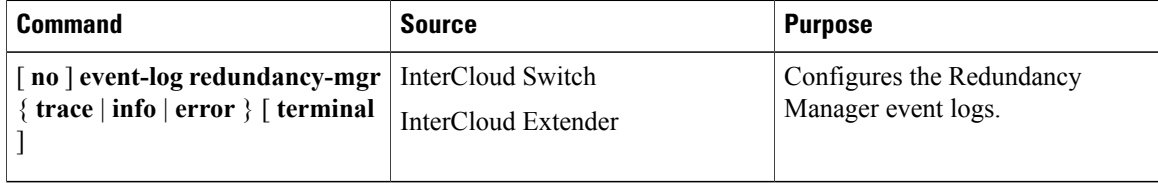

There are three levels of event-logs: Trace, Info, and Error (most critical). Info and Error event logs are enabled by default.

The optional parameter **terminal** will display the event-logs in real time on the terminal.

#### **event-log redundancy-mgr info terminal**

switch# **event-log redundancy-mgr info terminal** switch# **event-log redundancy-mgr error terminal** switch# Thu Jun 27 14:37:25 2013 90000 usec hamgr\_config\_cg(394):Received configuration from PA Thu Jun 27 14:37:25 2013 90000 usec hamgr\_config\_cg(410):Received cgu\_info configuration Thu Jun 27 14:37:25 2013 90000 usec hamgr<sup>-</sup>cguinfo to\_nodeinfo(772):cgu\_info: uuid [AC5A0B56-51CF-397A-7529-CC0 920BC87A3], cluster\_id [4], ha\_role [1], opcode [1] , ip [10.193.73.174] Thu Jun 27 14:37:25 2013 90000 usec hamgr\_cginfo\_process\_action(538):Received action ADD Thu Jun 27 14:37:25 2013 90000 usec hamgr\_node  $\overline{\text{add}}(404):$ Using MGMT IP address from config Thu Jun 27 14:37:25 2013 90000 usec hamgr\_node\_add(407):Local node configured successfully Thu Jun 27 14:37:25 2013 90000 usec hamgr\_pss\_config\_write(556):Writing pss config for info type HAMGR\_NODE\_INFO\_LOCAL Thu Jun 27  $\overline{1}4:37:25$  2013 90000 usec hamgr pss config write(585):node config pss does not exist, creating uri volatile:/dev/shm/hamgr\_node\_configs Thu Jun 27 14:37:25 2013 90000 usec hamgr\_sockets\_update(230):Updating sockets if needed... Thu Jun 27 14:37:25 2013 90000 usec hamgr sockets update(271):Sockets not enabled, tunnel must be up Thu Jun 27 14:37:25 2013 100000 usec hamgr\_config\_cg(394):Received configuration from PA Thu Jun 27 14:37:25 2013 100000 usec hamgr\_config\_cg(436):Received peer info configuration Thu Jun 27 14:37:25 2013 100000 usec hamgr\_peerinfo\_to\_nodeinfo(909):Printing peer\_info Thu Jun 27 14:37:25 2013 100000 usec hamgr\_peerinfo\_to\_nodeinfo(911):peer\_info : uuid : A65AD6DC-D80F-0D5D-3341-58AEA0D0938C Thu Jun 27 14:37:25 2013 100000 usec hamgr peerinfo to nodeinfo(912):peer info : ip addr (int) : 2873737482 Thu Jun 27 14:37:25 2013 100000 usec hamgr peerinfo to nodeinfo(914):peer info : ip addr (str) : 10.193.73.171 Thu Jun 27 14:37:25 2013 110000 usec hamgr\_peerinfo\_to\_nodeinfo(915):peer\_info : opcode : 1 Thu Jun 27 14:37:25 2013 110000 usec hamgr\_cginfo\_process\_action(538):Received action ADD Thu Jun 27 14:37:25 2013 110000 usec hamgr\_node\_list\_add(744):Peer node added successfully Thu Jun 27 14:37:25 2013 110000 usec hamgr\_pss config write(556):Writing pss config for info type HAMGR\_NODE\_INFO\_PEER

#### **Displaying Redundancy Manager Event-Logs**

The Redundancy Manager event-logs can be displayed using the following command:

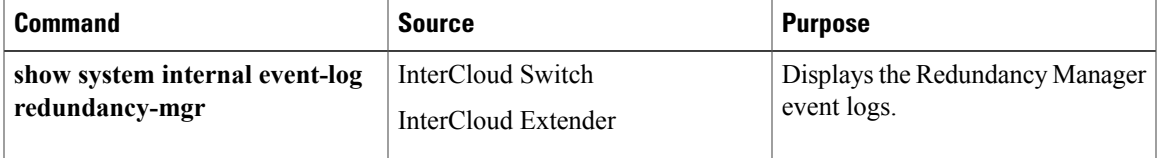

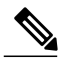

**Note** Since event logs are stored in a ring buffer, older logs may be overwritten by newer logs.

#### **show system internal event-log redundancy-mgr**

```
switch# show system internal event-log redundancy-mgr
```

```
1) Event:E_MTS_RX, length:60, at 100000 usecs after Thu Jun 27 07:42:27 2013
[REQ] Opc:MTS OPC SDWRAP DEBUG DUMP(1530), Id:0X00006803, Ret:SUCCESS
Src:0x00000101/2682, Dst:0x00000101/1240, Flags:None
HA SEQNO:0X00000000, RRtoken:0x00006803, Sync:UNKNOWN, Payloadsize:216
Payload:
0x0000: 01 00 2f 74 6d 70 2f 64 62 67 64 75 6d 70 35 33
```

```
2) Event:E_MTS_RX, length:60, at 600000 usecs after Thu Jun 27 07:42:11 2013
[REQ] Opc:MTS OPC SDWRAP DEBUG DUMP(1530), Id:0X000060E6, Ret:SUCCESS
Src:0x00000101/2678, Dst:0x00000101/1240, Flags:None
HA_SEQNO:0X00000000, RRtoken:0x000060E6, Sync:UNKNOWN, Payloadsize:216
Payload:
0x0000: 01 00 2f 74 6d 70 2f 64 62 67 64 75 6d 70 35 33
```
### <span id="page-4-0"></span>**Feature History for System-Level High Availability**

This table includes only the updates for those releases that have resulted in additions or changes to the feature.

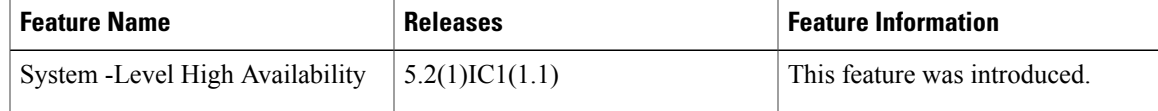

 $\overline{\phantom{a}}$